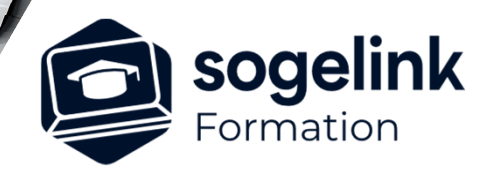

# **GéoRail: conception des quais BIM V18.1**

# PROGRAMME DE FORMATION -

# **Les objectifs du stage**

- Créer les **profils types Expert** (Nouveau)
- Créer l'objet « Voie ferré » (Nouveau)
- $\checkmark$  Dessiner les profils en travers
- Générer en 3D le Ballast, les rails et les traverses
- Affecter les données attributaires (jeux de propriétés) et Export IFC (BIM

# **Programme détaillé**

## **JOUR 1**

#### **Paramétrage du projet ferroviaire (affichage et normes)**

- o Principe de construction d'un projet ferroviaire (multi voie) + Normes et gestion/création des normes
- o Création et édition d'un nouveau projet ferroviaire + Exercice

#### **Création d'axe de voie**

- o Création d'un axe en plan : commande "Créer" uniquement
- o Paramétrage d'un axe en plan + Exercice

#### **Connaitre les fonctionnalités de gestion de l'existant**

- o Méthode des flèches
- o Reconstruction de rails existants à partir des points
- o Graphique de l'existant + Exercice

#### **Utiliser le module de régression (ligne moyenne et arc moyen)**

o Reconstruction des éléments d'axe à partir de l'existant + Exercice

#### **Recréation de la voie en utilisant le module Axe en plan et la palette EPURE**

- o Présentation de la palette EPURE et des différentes commandes
- o mise en pratique et exercice

#### **Création d'axe de voie**

- o Création d'un axe en plan : les autres commandes + Exercice
- o Modification de l'axe + Exercice

#### **Introduction sur la modélisation 3D ferroviaire (BIM)**

- o Rappel des généralités sur le BIM (notion des objets à générer et logique de conception)
- o Focus sur la modélisation 3D ferroviaire des projets linéaires
- o Focus sur les objets à modéliser (rail, traverse, ballast...)

#### **Présentation du module profil type de GEORAIL**

- o Présentation sommaire des menus de modélisation 3D
- o Présentation de l'interface profil type expert
- o Présentation du principe de construction du profil type

*3J#04A-2024*

## **PUBLIC VISÉ**

Dessinateur Projeteur Ingénieur Chargé d'affaires

#### **PRÉREQUIS**

Concepteur ferroviaire Confirmé Connaissances Windows, AutoCAD et des métiers du rail

#### **MODALITÉS TECHNIQUES**

Bénéficiaires disposant des logiciels installés et opérationnels avant le début de la formation (exemple: AutoCAD, Covadis, GéoGEX, AutoPiste, Géorail, Revit) afin d'effectuer les exercices pour la validation des acquis

#### **MODALITÉS PÉDAGOGIQUES**

Démarrage : tour de table et validation des prérequis Utilisation des fonctions du logiciel

À distance : Partage d'écran (2 écrans nécessaires pour suivre la formation et manipuler) – Caméras active de l'intervenant et des bénéficiaires durant la formation. Communication directe par micro ou par chat. Prise en main à distance par le formateur si nécessaire

#### **PROFIL DE L'INTERVENANT**

Formateur expert des logiciels Autodesk et SOGELINK concernés par la formation

#### **NATURE DES TRAVAUX DEMANDÉS**

Exercices téléchargeables au format DWG pour la mise en pratique sous contrôle du formateur (formation sur site ou vidéo conférence)

#### **MODALITÉS D'ACCÈS ET DE SUIVI**

Convention de formation (tarifs, lieu, horaires) Certificat de réalisation par bénéficiaire

 Accessibilité aux personnes en situation de handicap, nous consulter : **handicapengineering@sogelink.com**

#### **DÉLAIS D'ACCÈS**

Sous 30 jours

#### **ÉVALUATION & VALIDATION**

Evaluation des prérequis à l'oral pendant le tour de table Validation des acquis par la réalisation d'exercices pratiques

#### **DURÉE & MODALITÉS D'INTERVENTION**

3 jours (7h00/jour) 8 personnes sur site 6 participants maximum en classe virtuelle

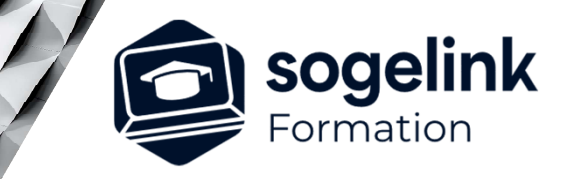

# **GéoRail: conception des quais BIM V18.1**

# PROGRAMME DE FORMATION -

*3J#04A-2024*

## **JOUR 2**

#### **Savoir réaliser un MNT**

- o Définition du MNT
- o Présentation du module MNT du COVADIS
- o Création d'un MNT : édition MNT/modification MNT + Exercice

## **Savoir construire un profil type objet voie ferré**

- o Utilisation d'un profil voie ferré
- o Mise en pratique
- **Savoir gérer du multivoie**
	- o Présentation
	- o gestion de la parentalité de voie + Exercice

#### **Savoir ajouter un quai**

- o Présentation + Exercice
- **Savoir gérer les entrées en terre**
	- o Présentation
	- o Intégration de plans P0, P1, P2 + Exercice

#### **Affecter des profils types**

- o Affectation des profils types (Gabarit) + Exercice
- o Gestion des points typés et paramètres différences + Exercice
- o Particularités lors du changement du profil type ( Quai) + Exercice

#### **JOUR 3**

# **Réaliser le calcul du projet et création des solides**

- o Calcul du projet et création des solides + Exercice
- o Particularités d'insertion des symboles le long de l'axe (Caténaires pour exemple) + Exercice
- o Génération des solides des appareils de voie + Exercice

# **Appliquer les propriétés aux objets**

- o Présentation de la bibliothèque de jeux de propriétés : type Rail/Traverses
- o Création et personnalisation des jeux de propriétés + Exercice
- o Gestion import/export des jeux de propriétés + Exercice
- o Affectation des jeux de propriétés aux objets 3D + Exercice

# **Réaliser des exports des objets 3D sous formats IFC**

- Génération de carnet de profil en travers + Exercice
- o Export sous format IFC 4x3 : Classes + Exercice

#### **SOGELINK ENGINEERING**